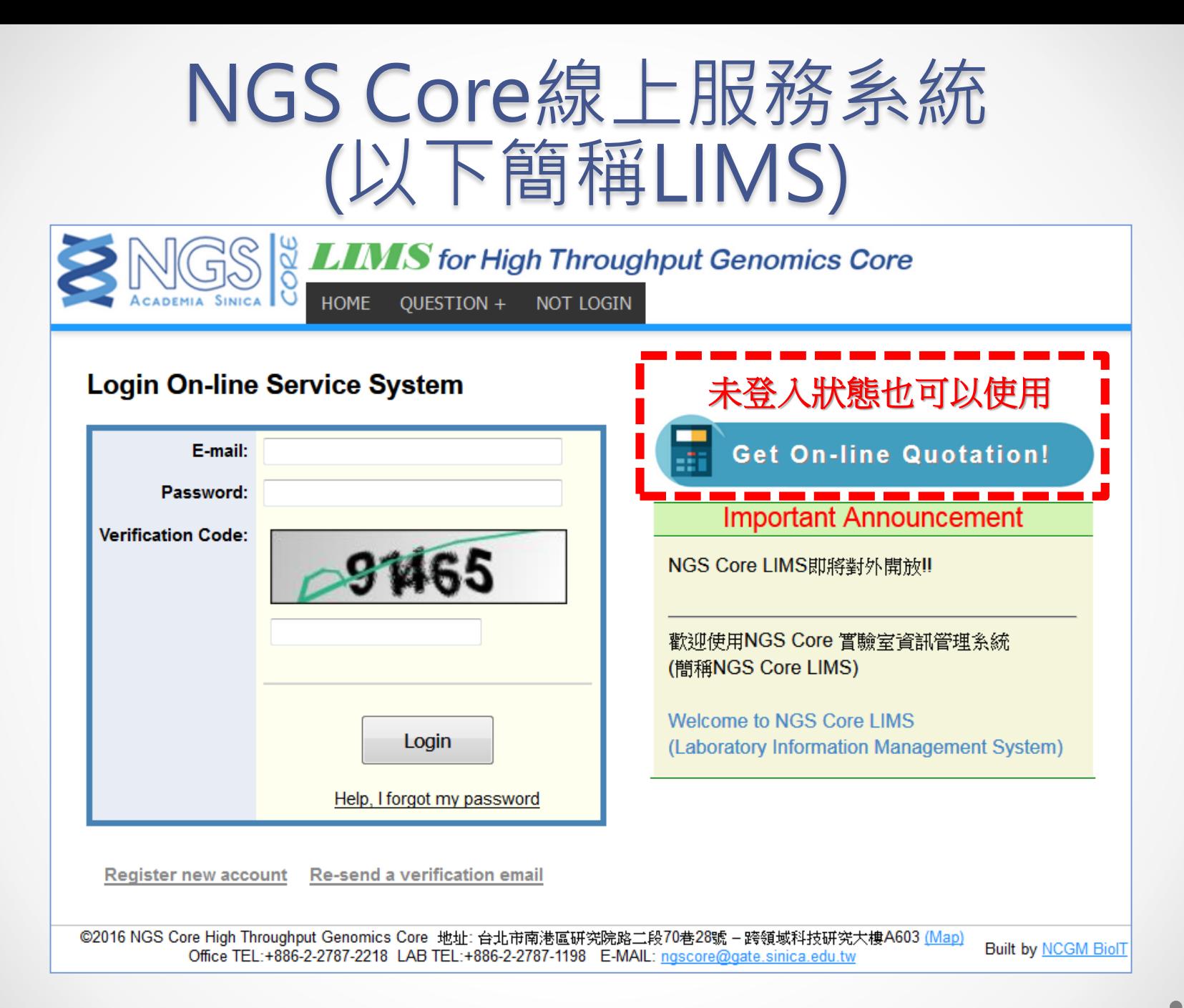

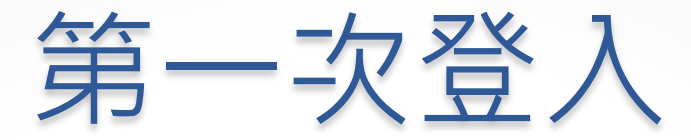

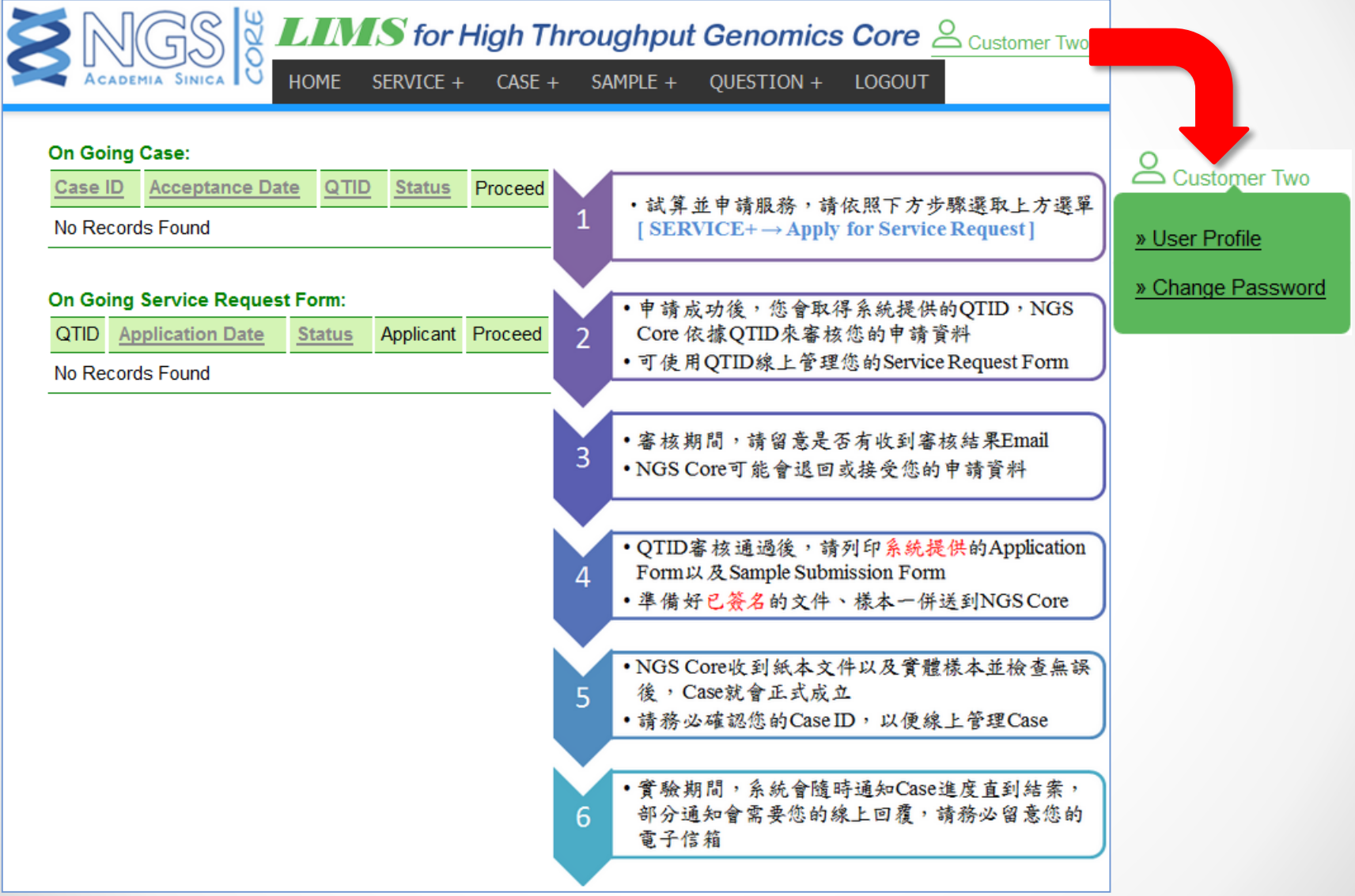

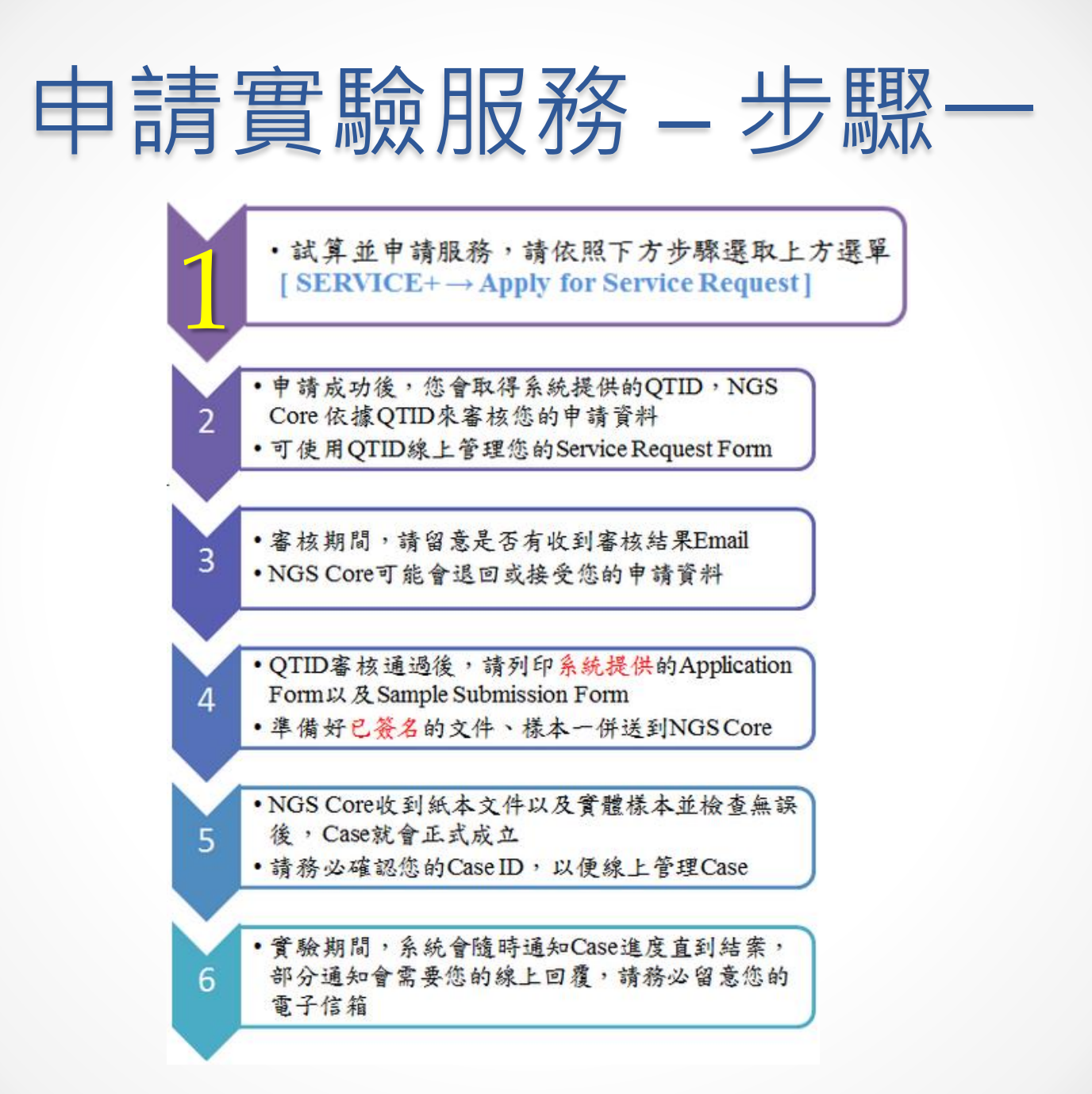

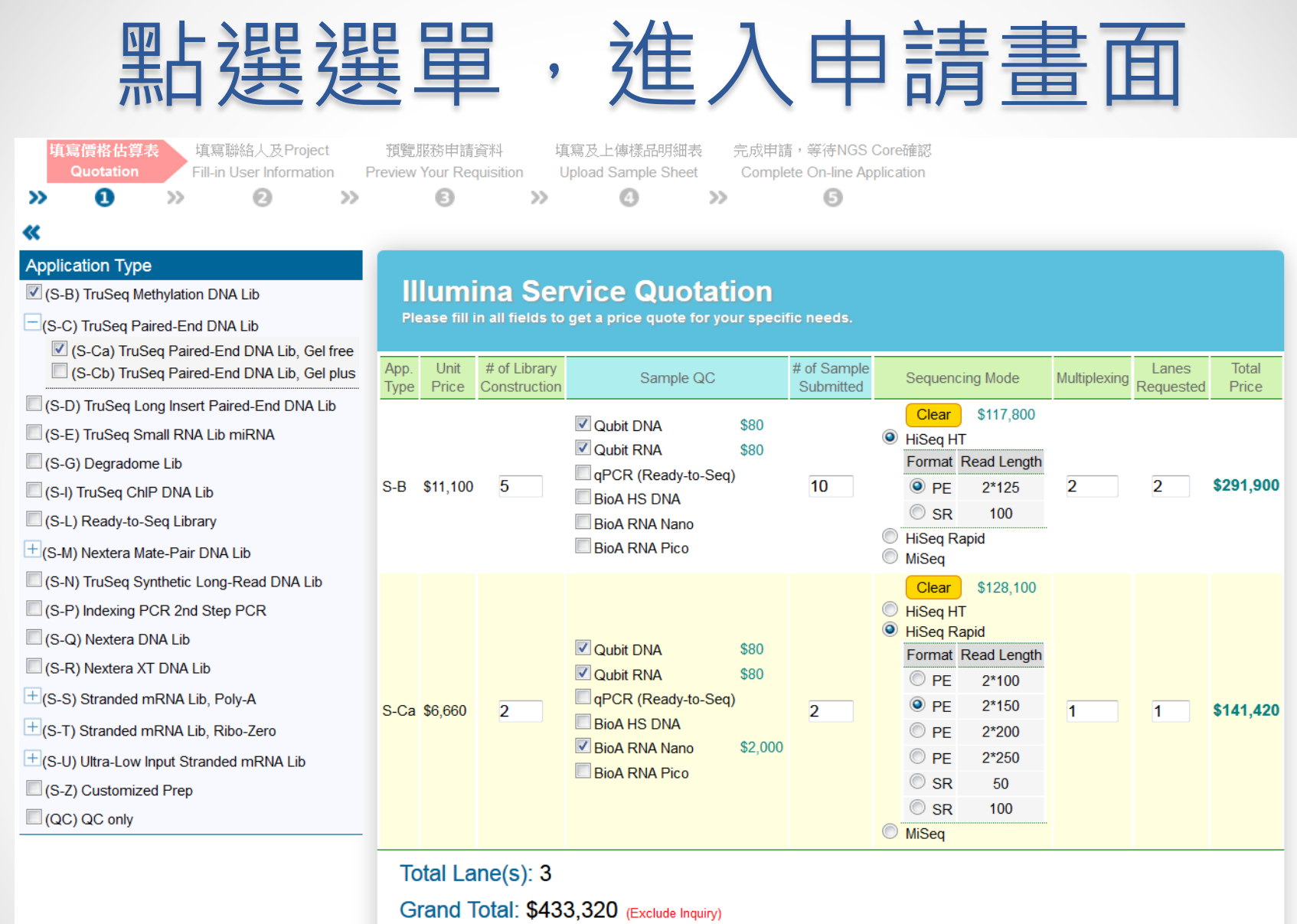

**Next** 

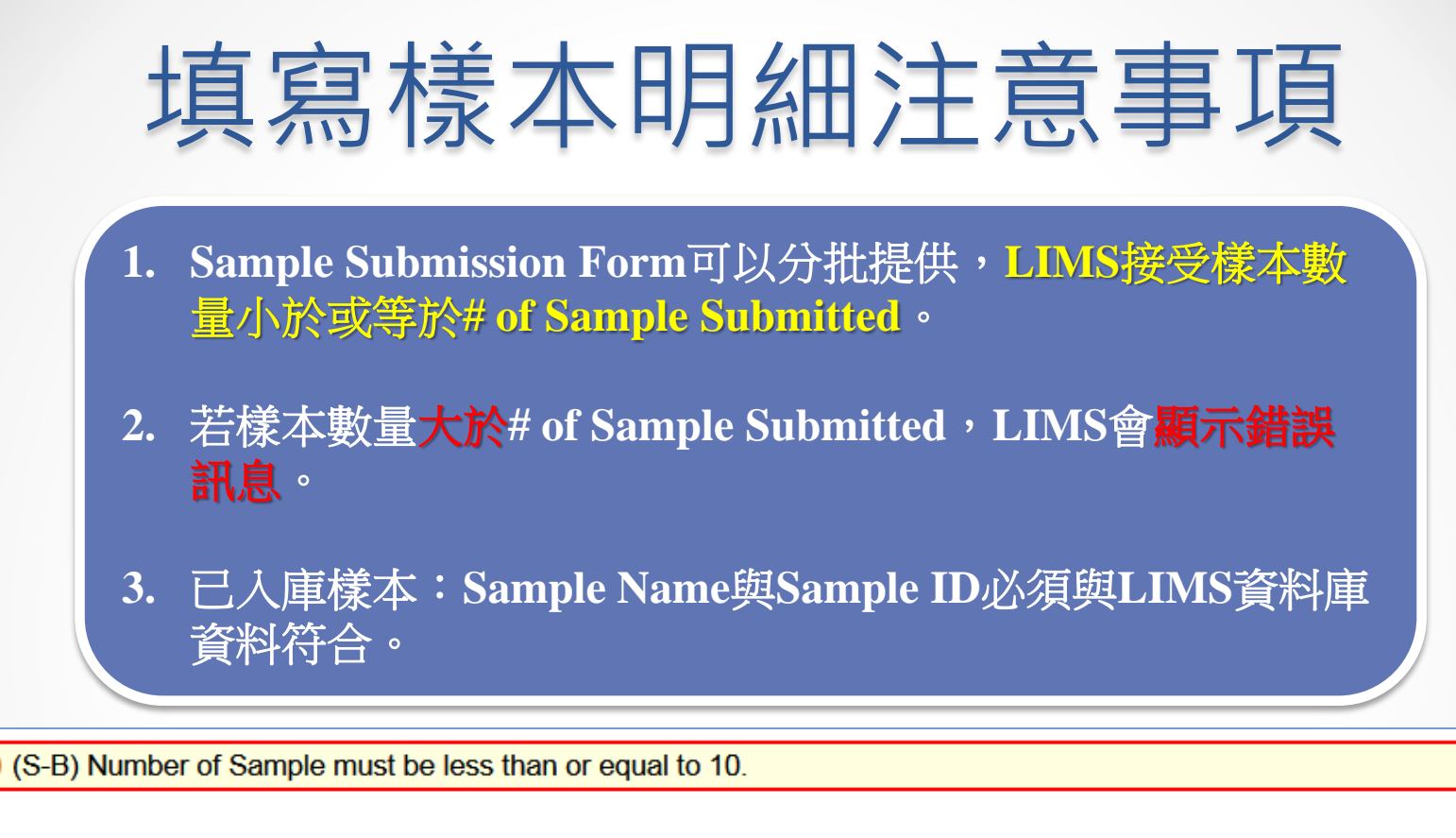

#### **Upload Sample Submission Sheet**

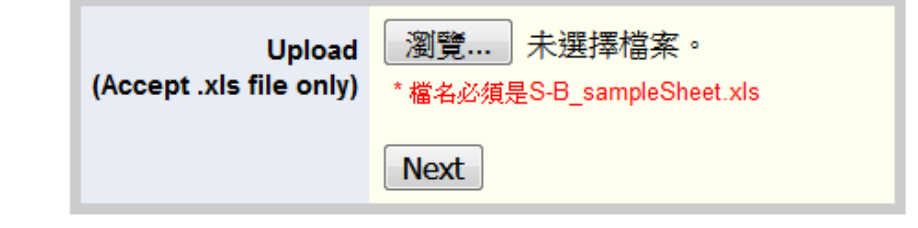

### 申請資料填寫完成

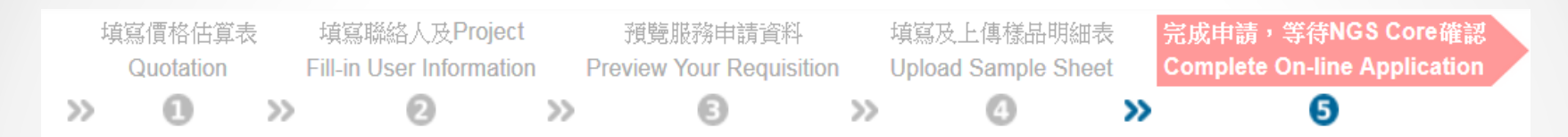

#### 您已成功申請NGS Core服務,請靜候NGS Core確認申請內容,謝謝。

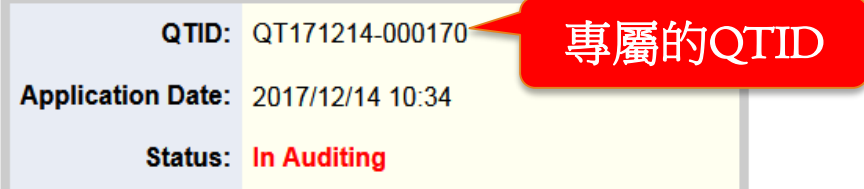

» 前往Service Request Form 管理頁面

©2016 NGS Core High Throughput Genomics Core 地址: 台北市南港區研究院路二段70巷28號 - 跨領域科技研究大樓A603 (Map) Office TEL:+886-2-2787-2218 LAB TEL:+886-2-2787-1198 E-MAIL: ngscore@gate.sinica.edu.tw

**Built by NCGM BiolT** 

### 申請實驗服務 – 步驟二

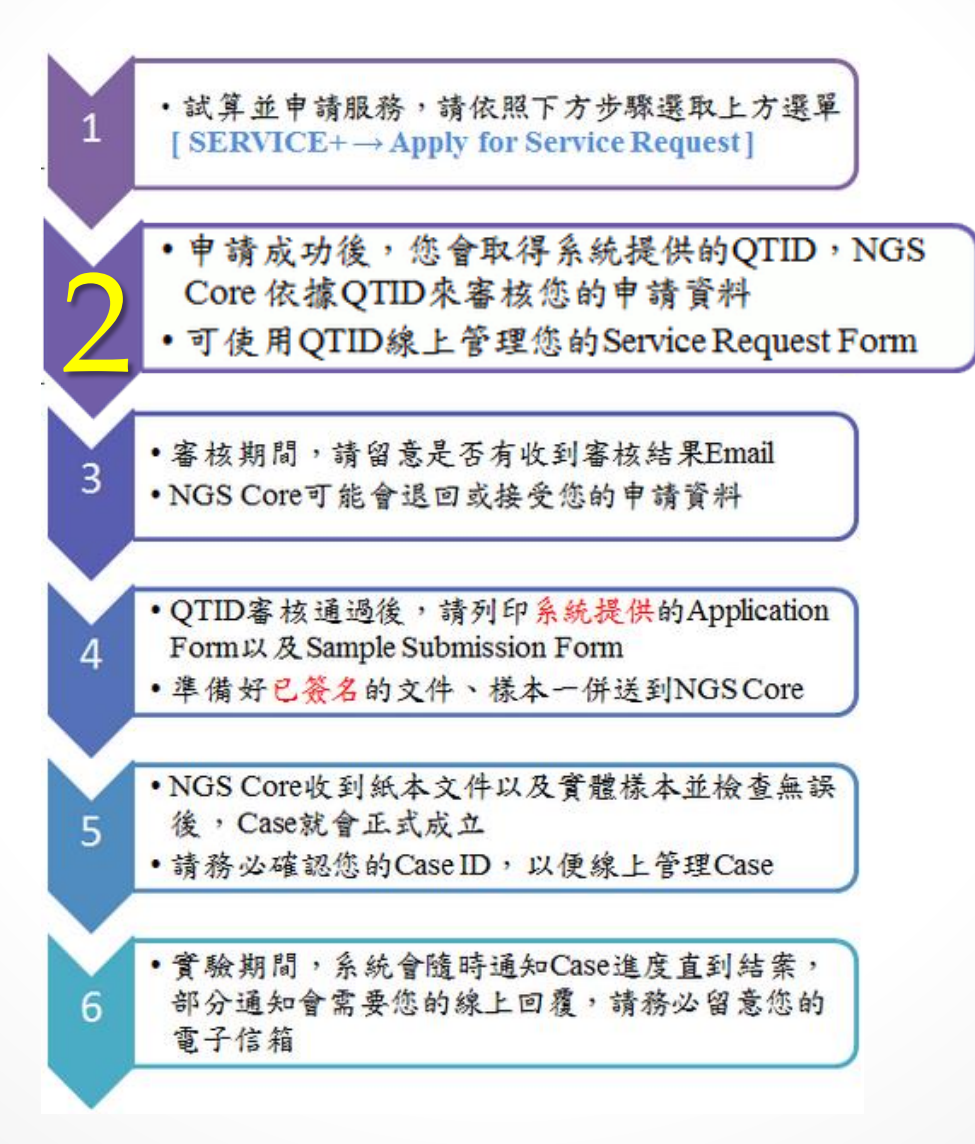

### 管理Service Request Form

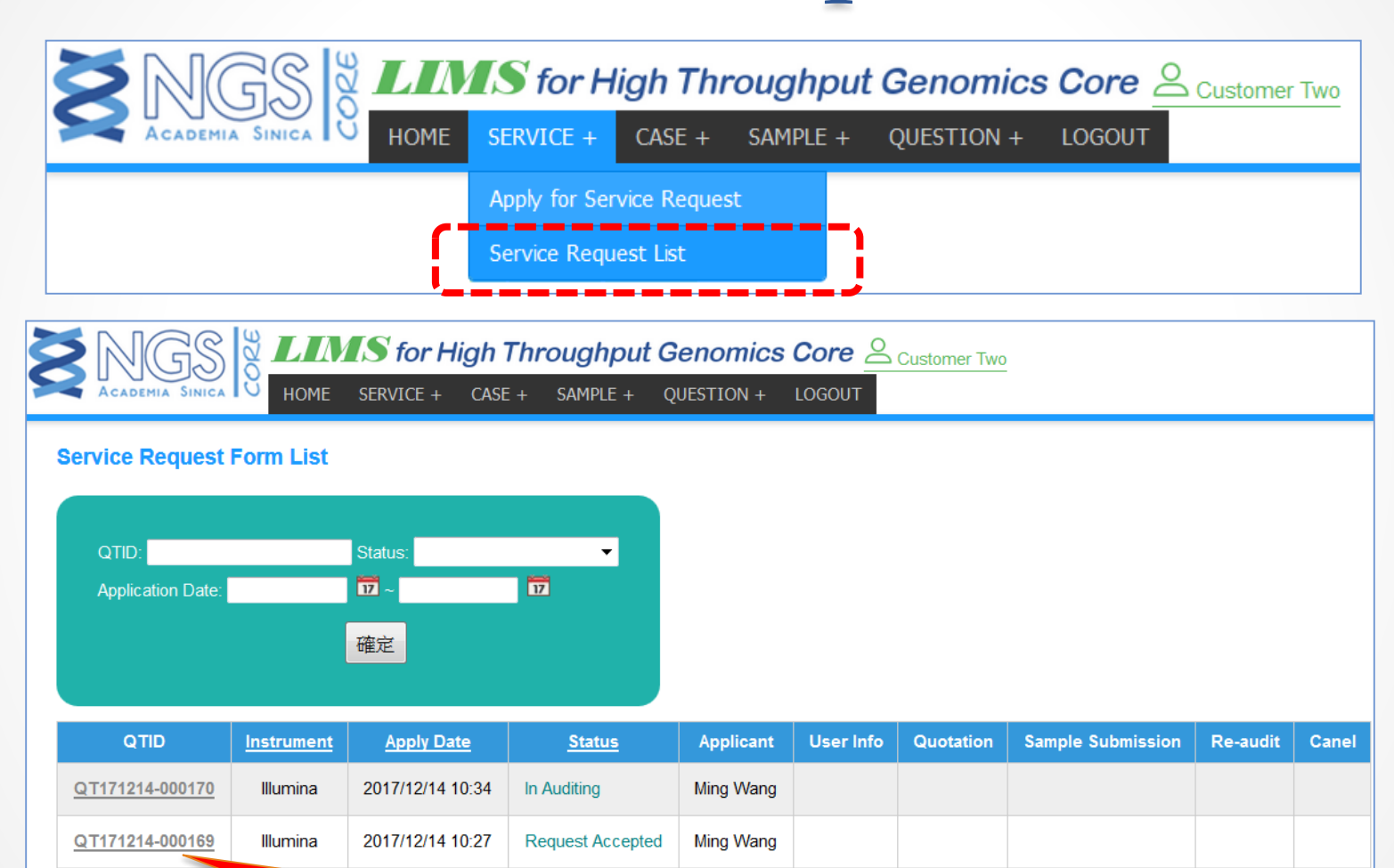

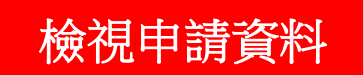

©2016 NGS Core High Throughput Genomics Core 地址: 台北市南港區研究院路二段70巷28號 - 跨領域科技研究大樓A603 (Map) Office TEL: +886-2-2787-2218 LAB TEL: +886-2-2787-1198 E-MAIL: ngscore@gate.sinica.edu.tw

**Built by NCGM BiolT** 

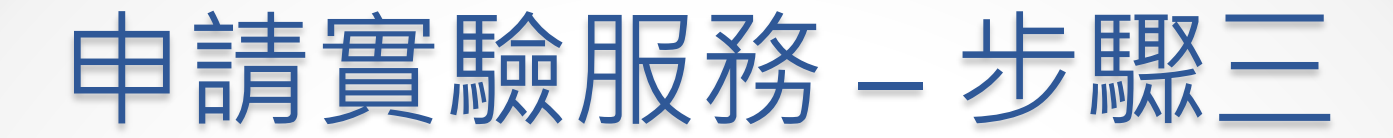

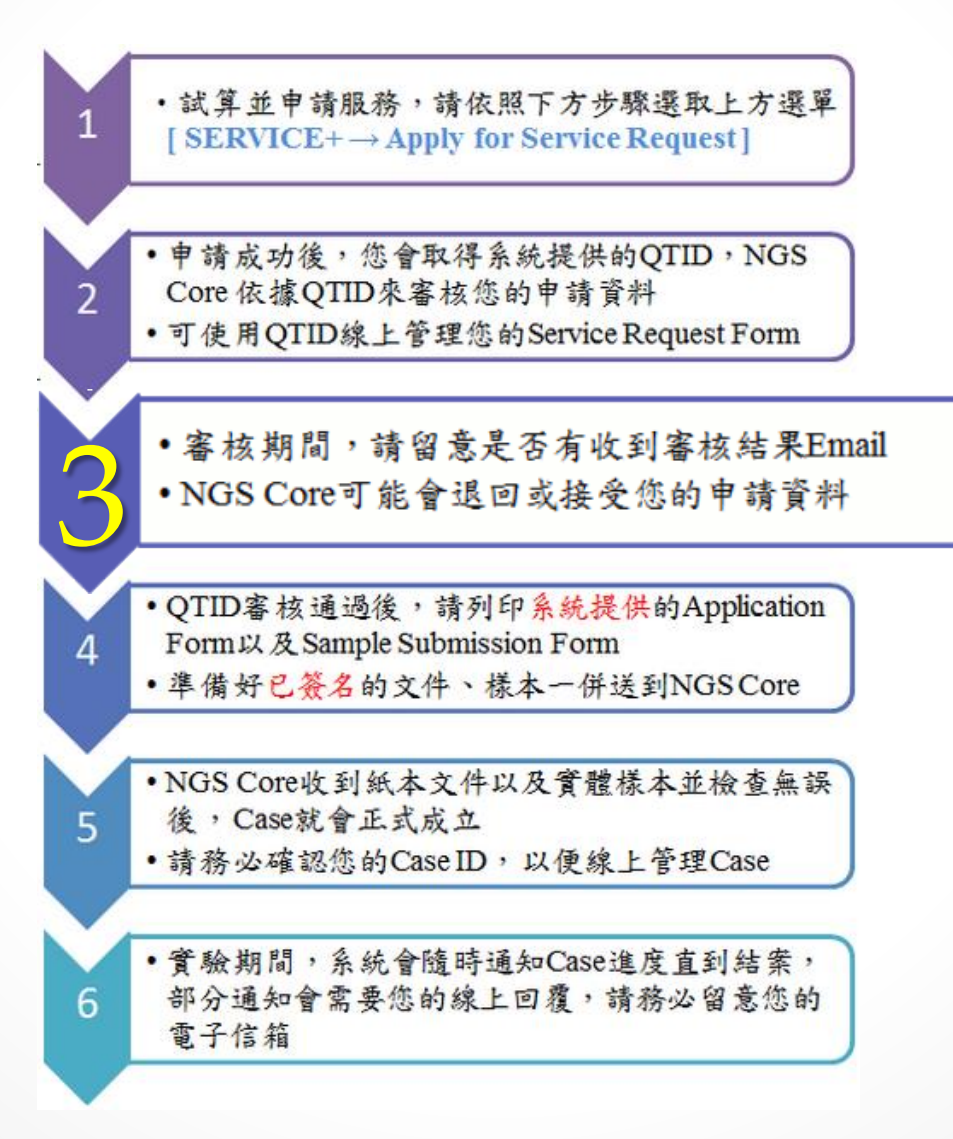

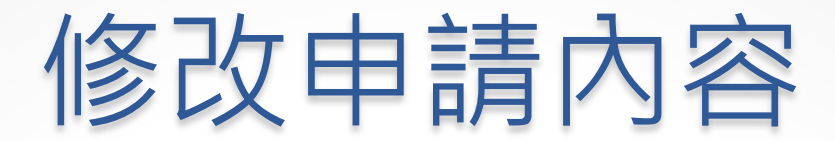

#### NGS Core退回申請單後,才能在管理頁面進行修改或取消申請

#### **Service Request Form List**

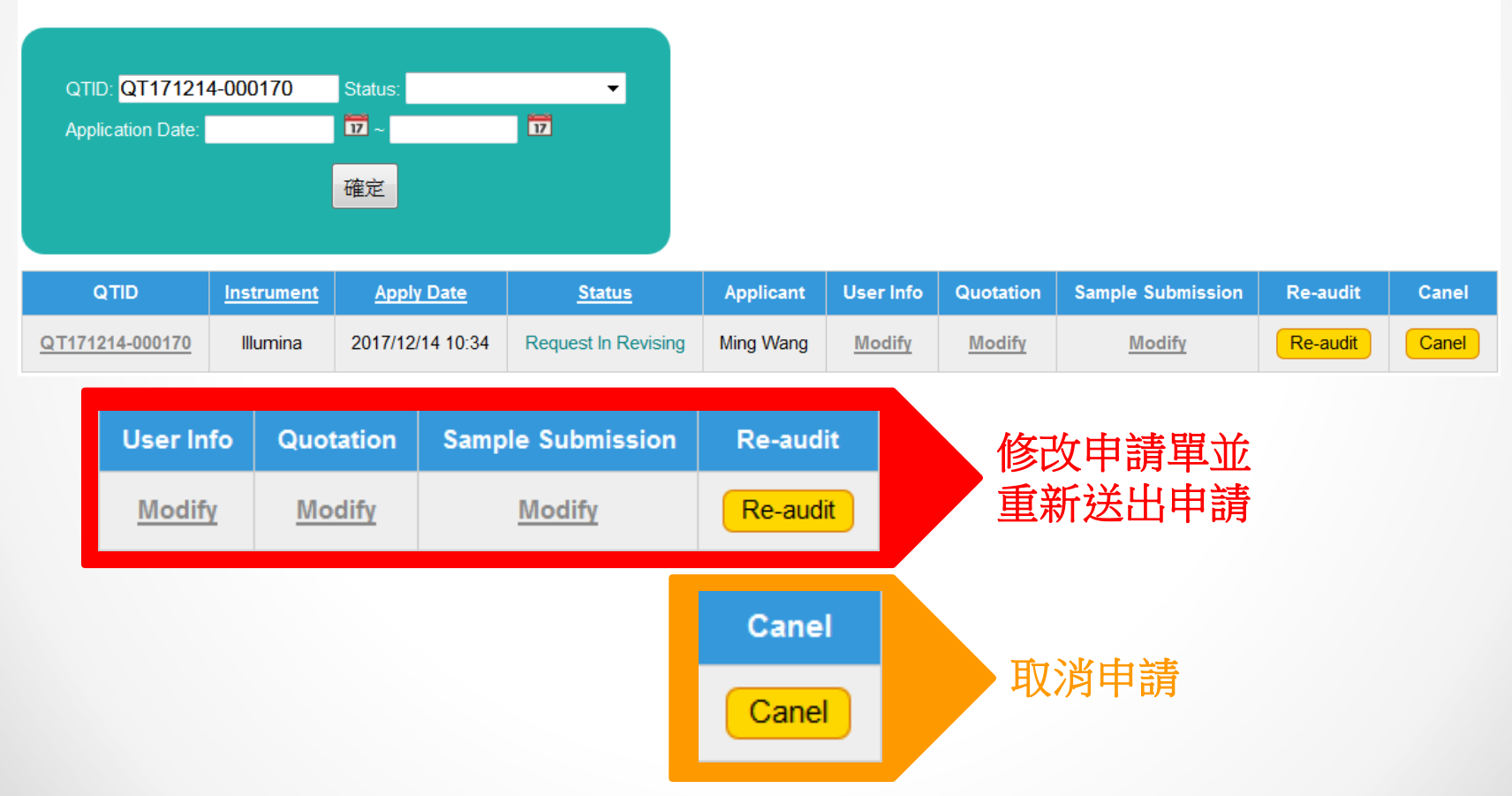

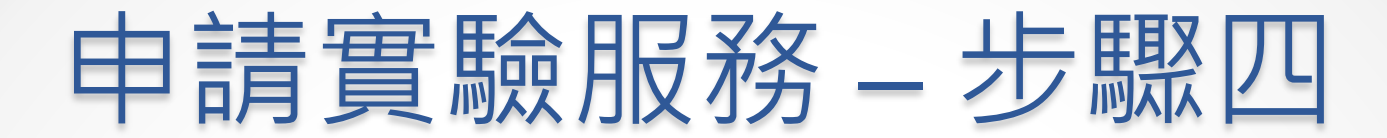

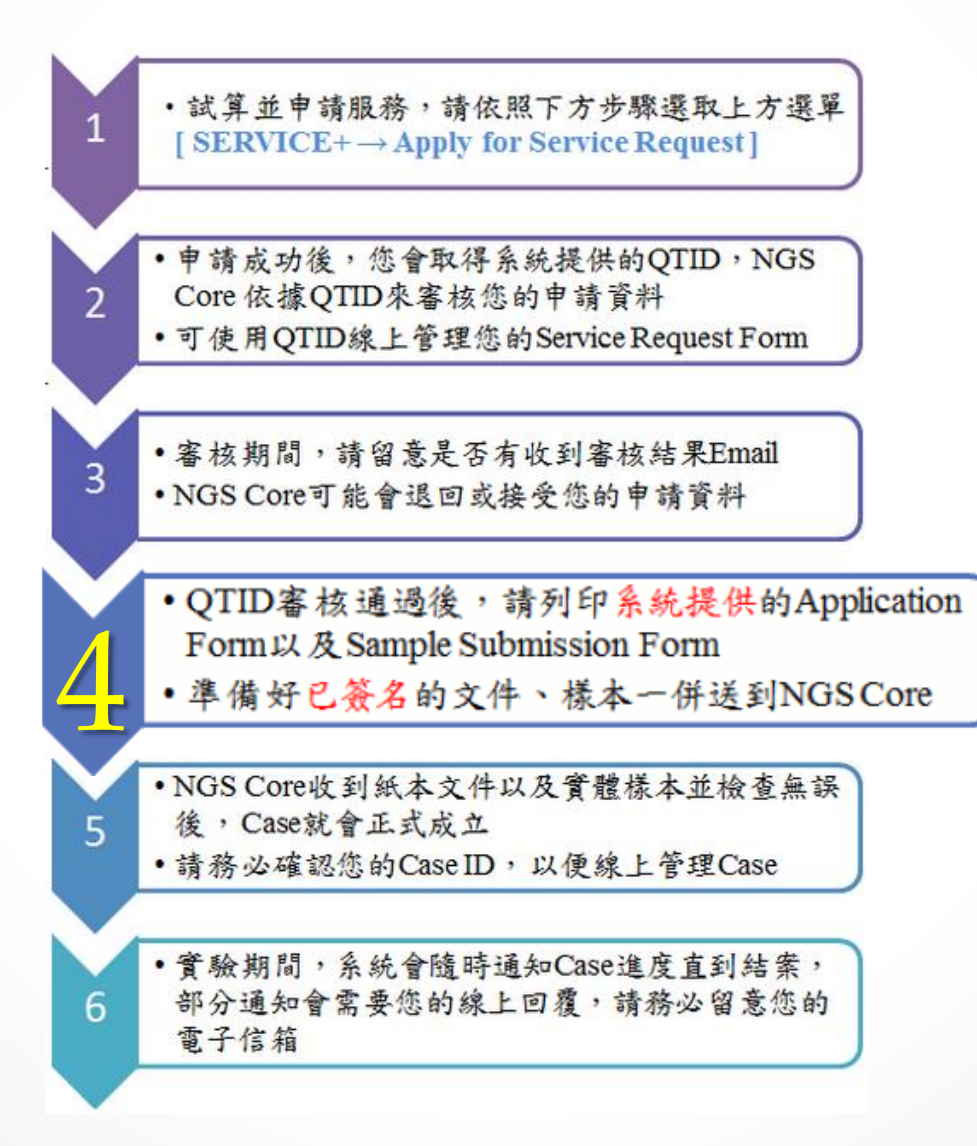

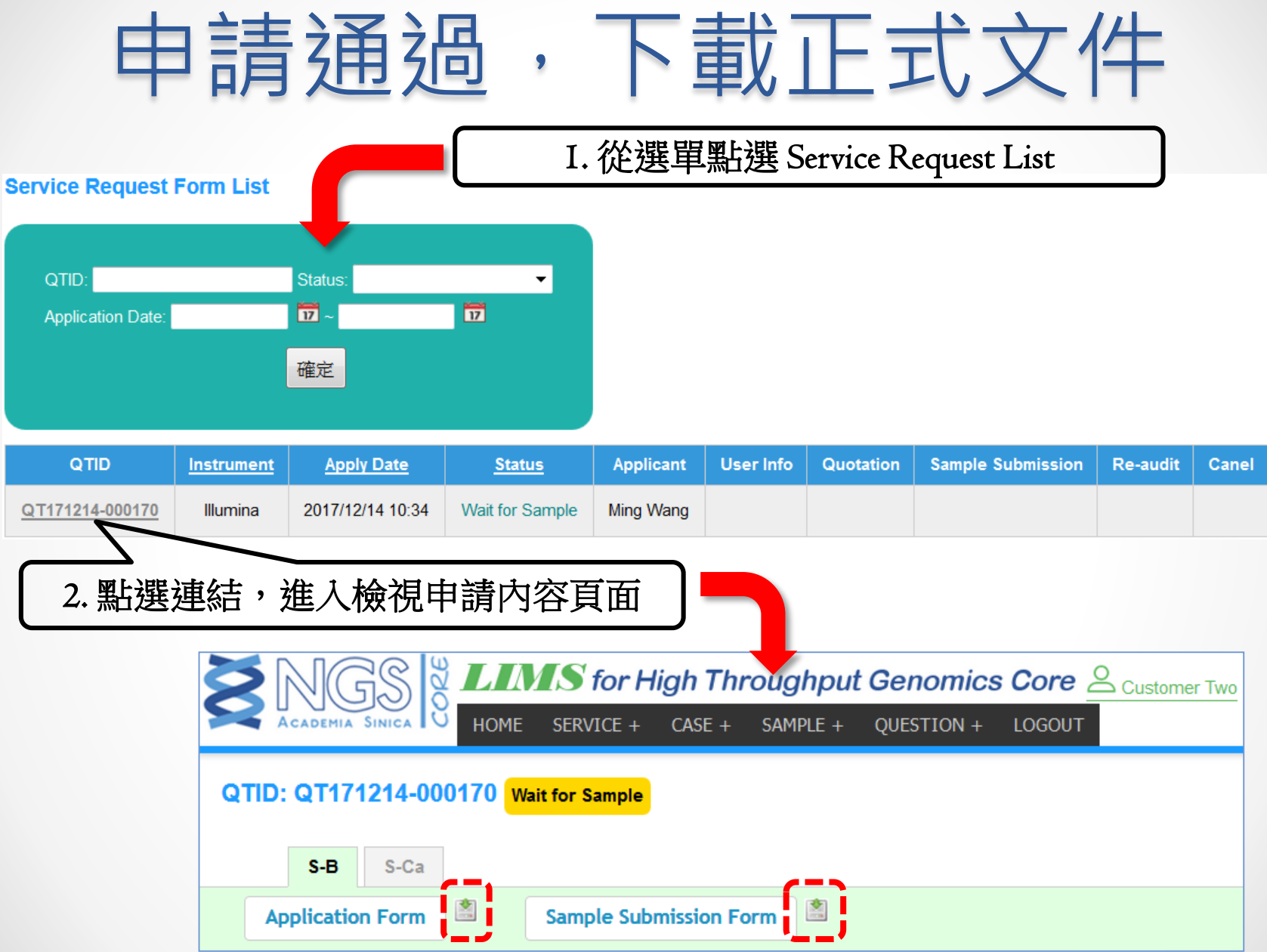

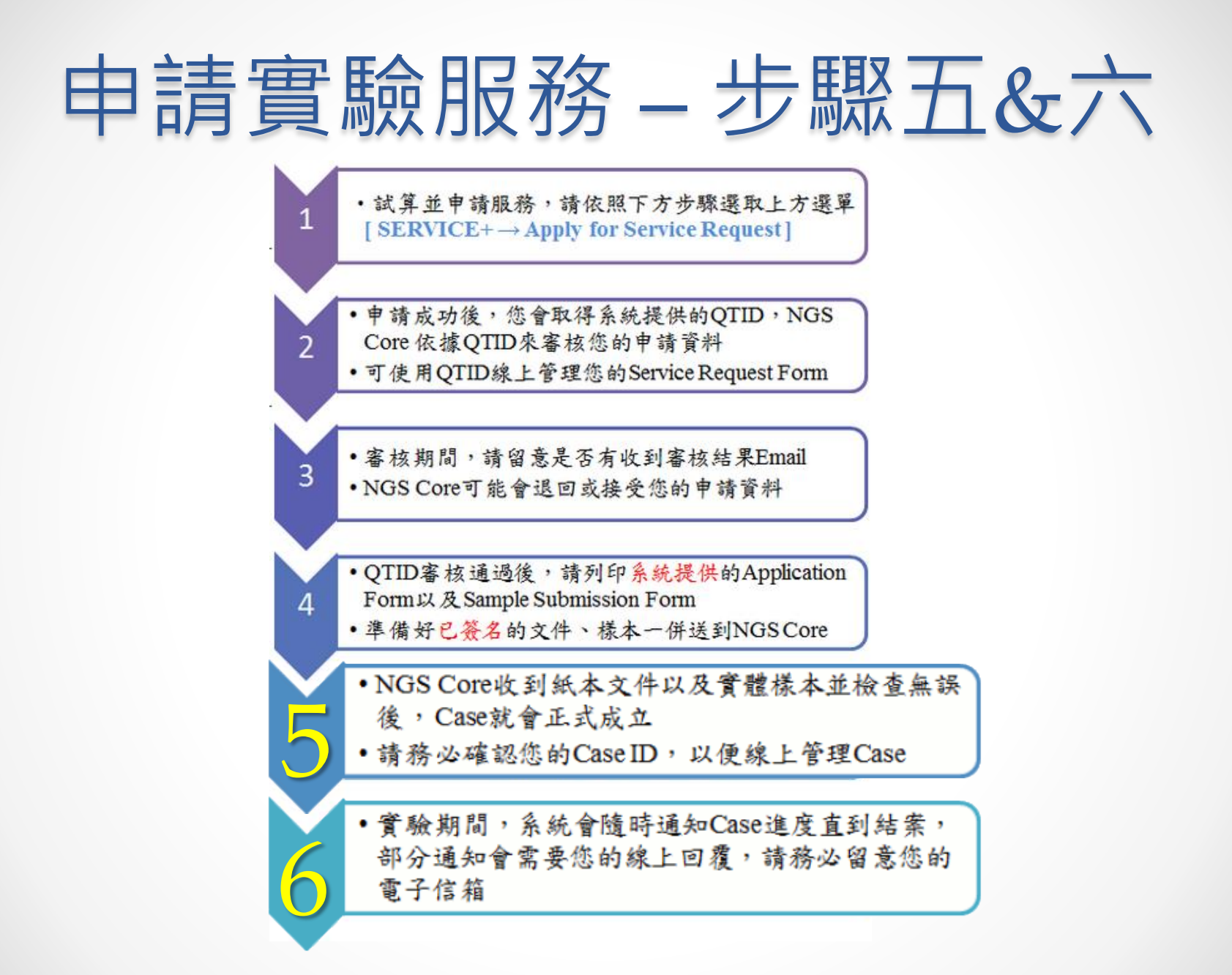

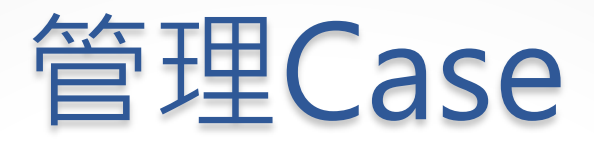

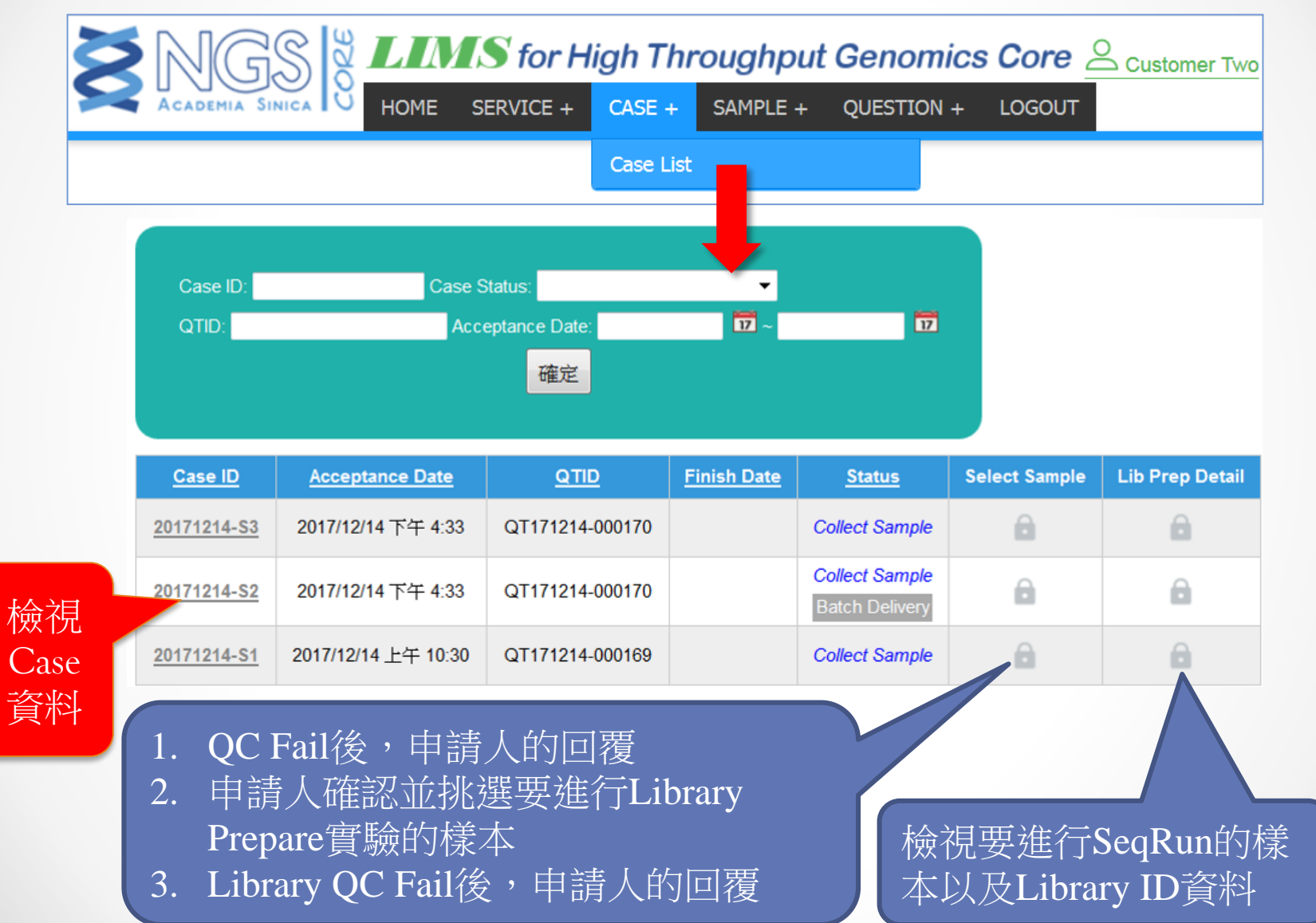

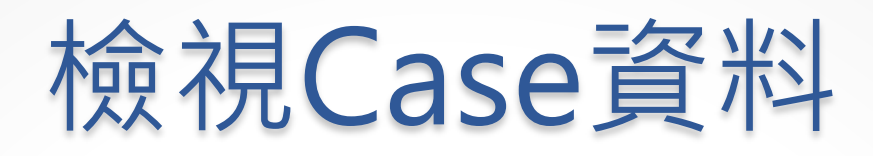

### Application

- 下載最新的Application Type PDF檔案
- 檢視Case已入庫的樣本
- 下載 QC Report、Library Prepare Report
- 檢視Assessment Price、 Latest Price以及Preferential Price
- 填寫或檢視付費資料

#### Sample Submission From

- 檢視樣本明細相關資料
- 上傳Sample Submission Form
- 檢視Sample Submission Form 內容
- 上傳Supplemental Information

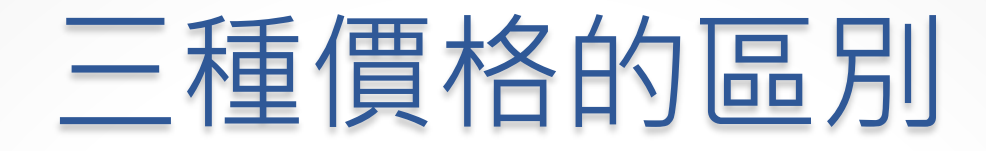

#### Assessment Price 售價

- •各項服務的售價
- •與估價單的價格相同

#### Latest Price 最新價格

- •隨著實驗過程變動的價格。
- •例如:QC Fail後,樣本取消Lib Prepare實驗

Preferential Price 報價、優惠價

•NGS Core對此Case正式的收費價格

## QC Fail後的回覆方式

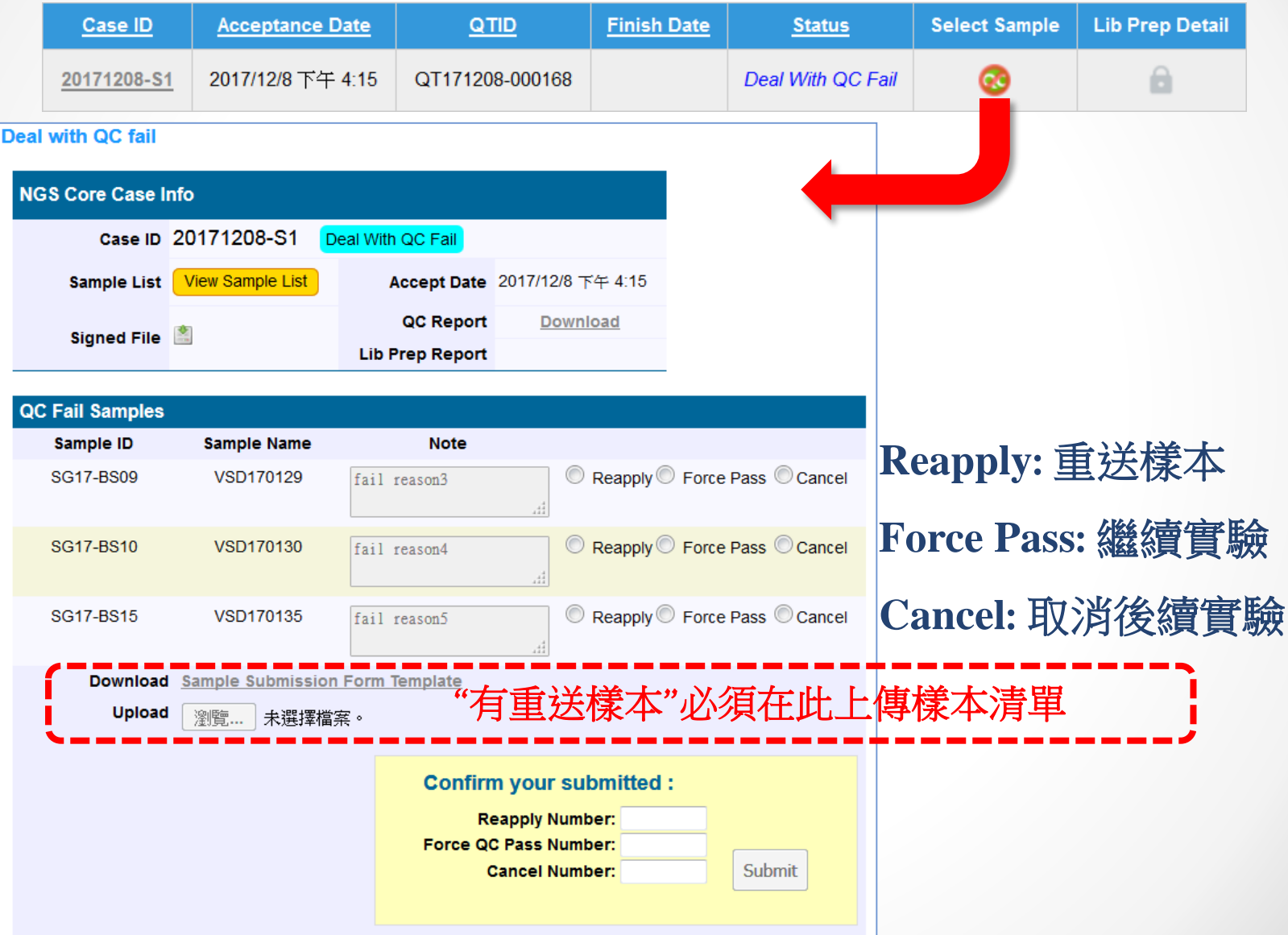

# 挑選進行Lib Prepare的樣本

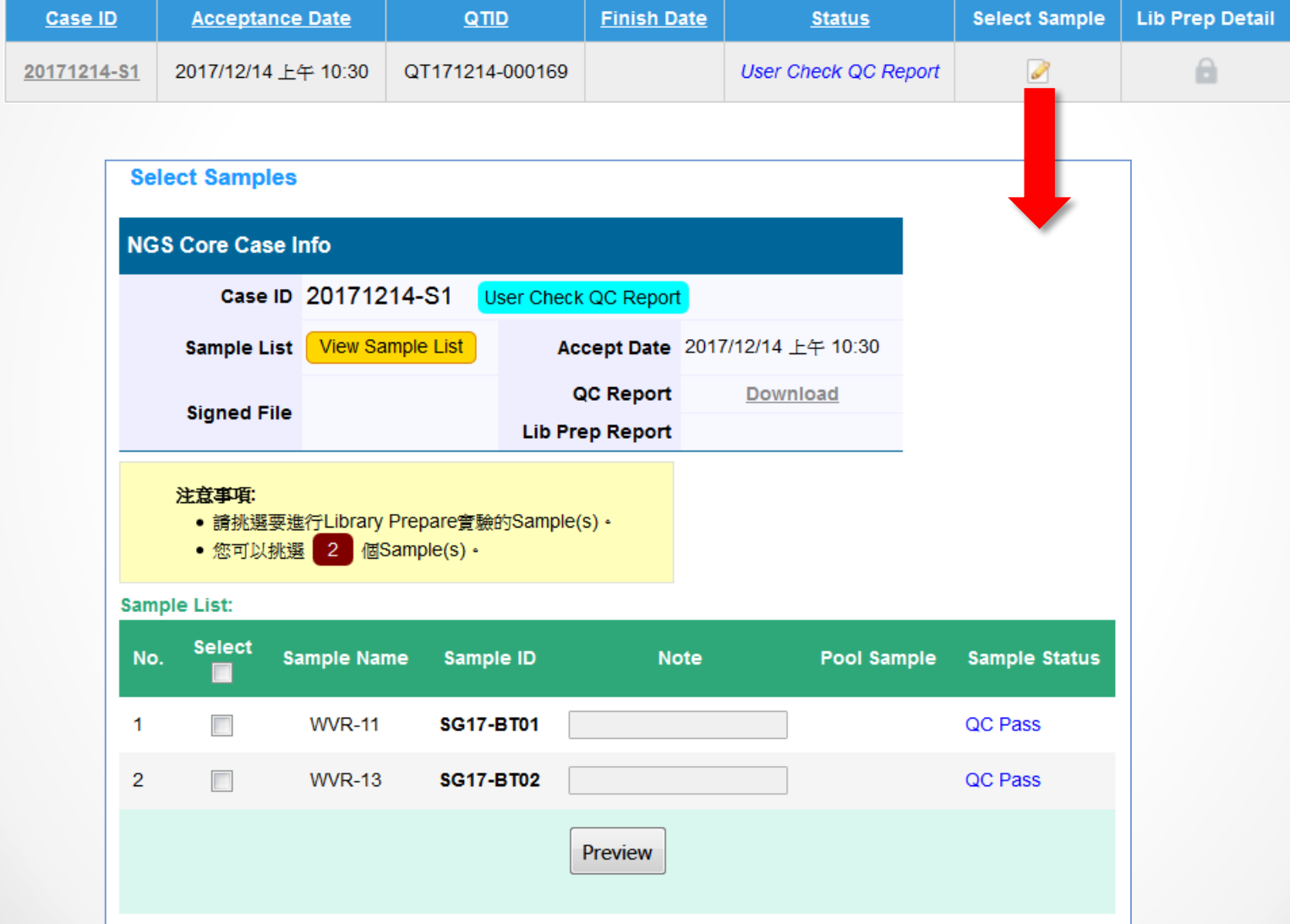

### 查詢已挑選的樣本

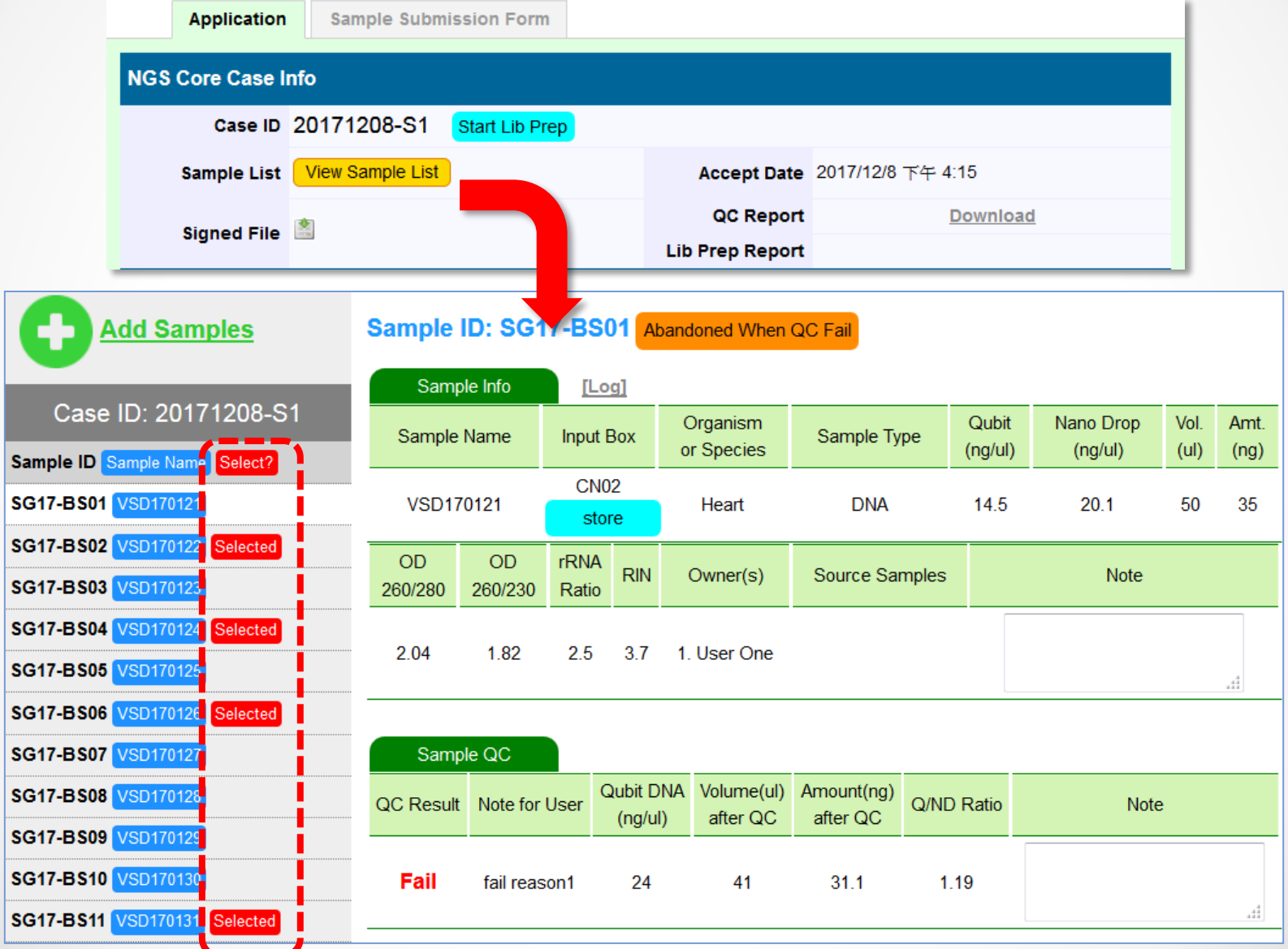

# Lib QC Fail後的回覆方式

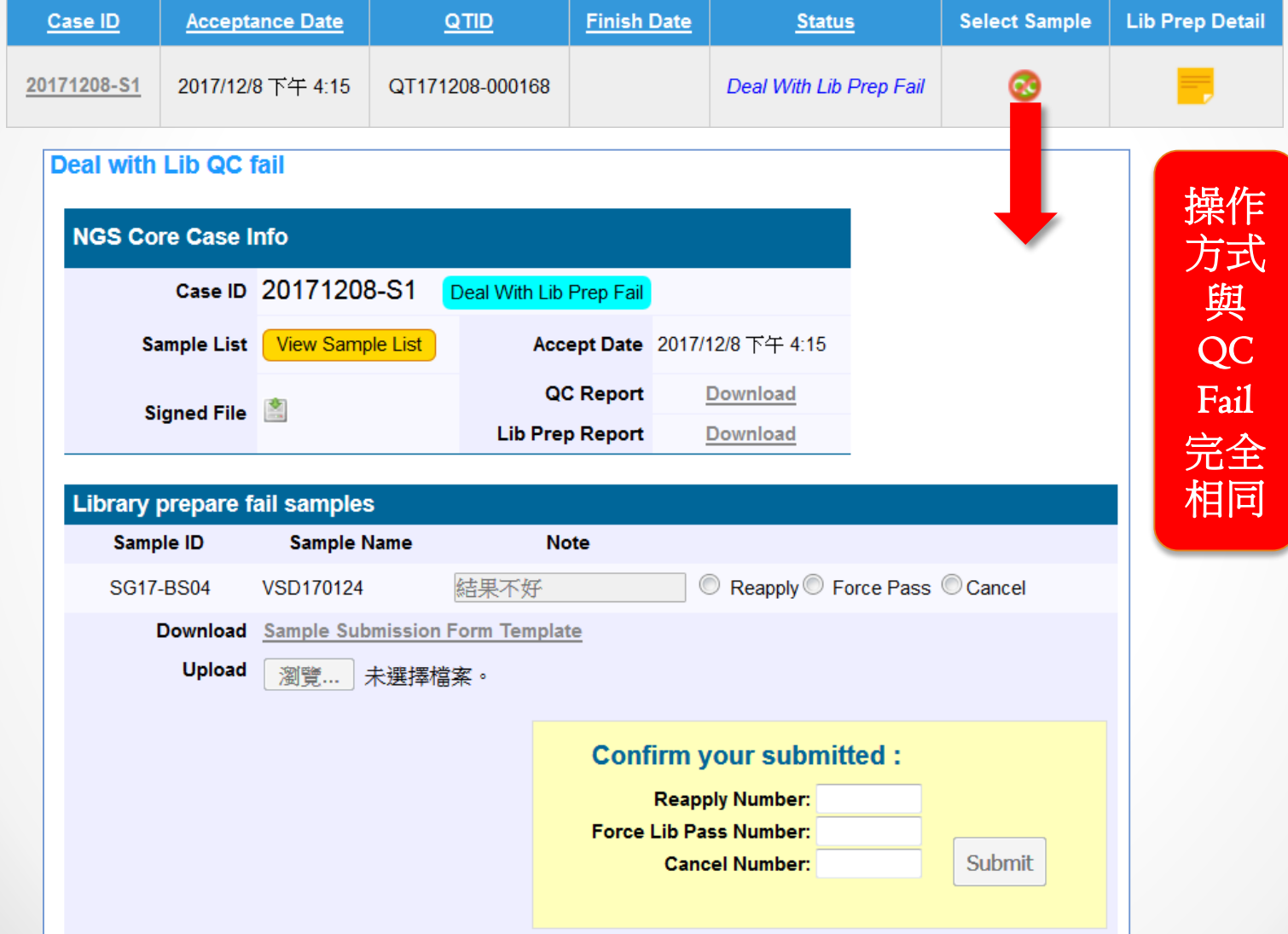

## 檢視Lib Prepare資料

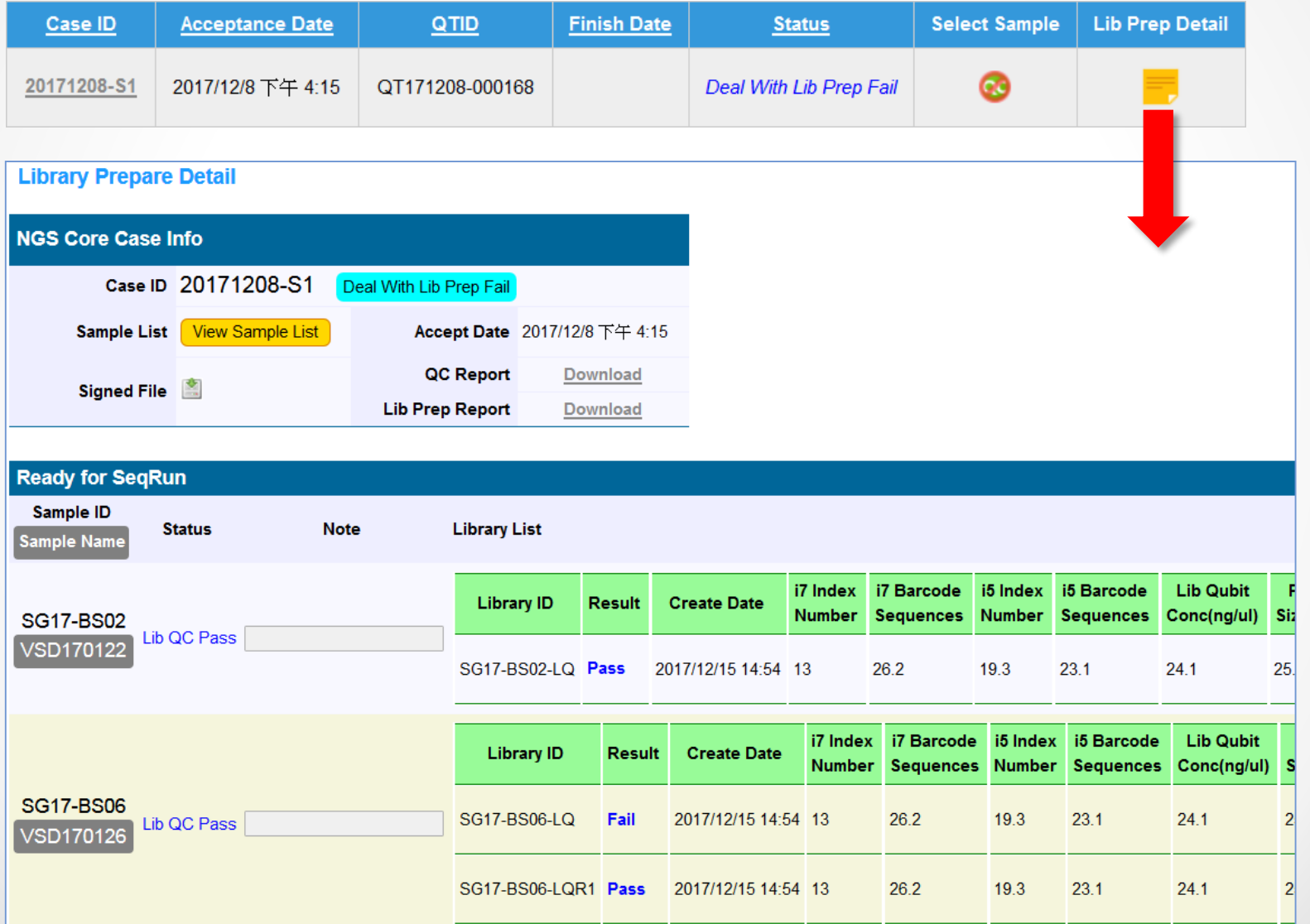

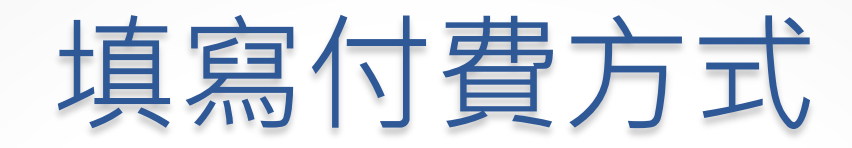

#### 收到NGS Core所寄出的付款通知信後,系統才會開放填寫功能

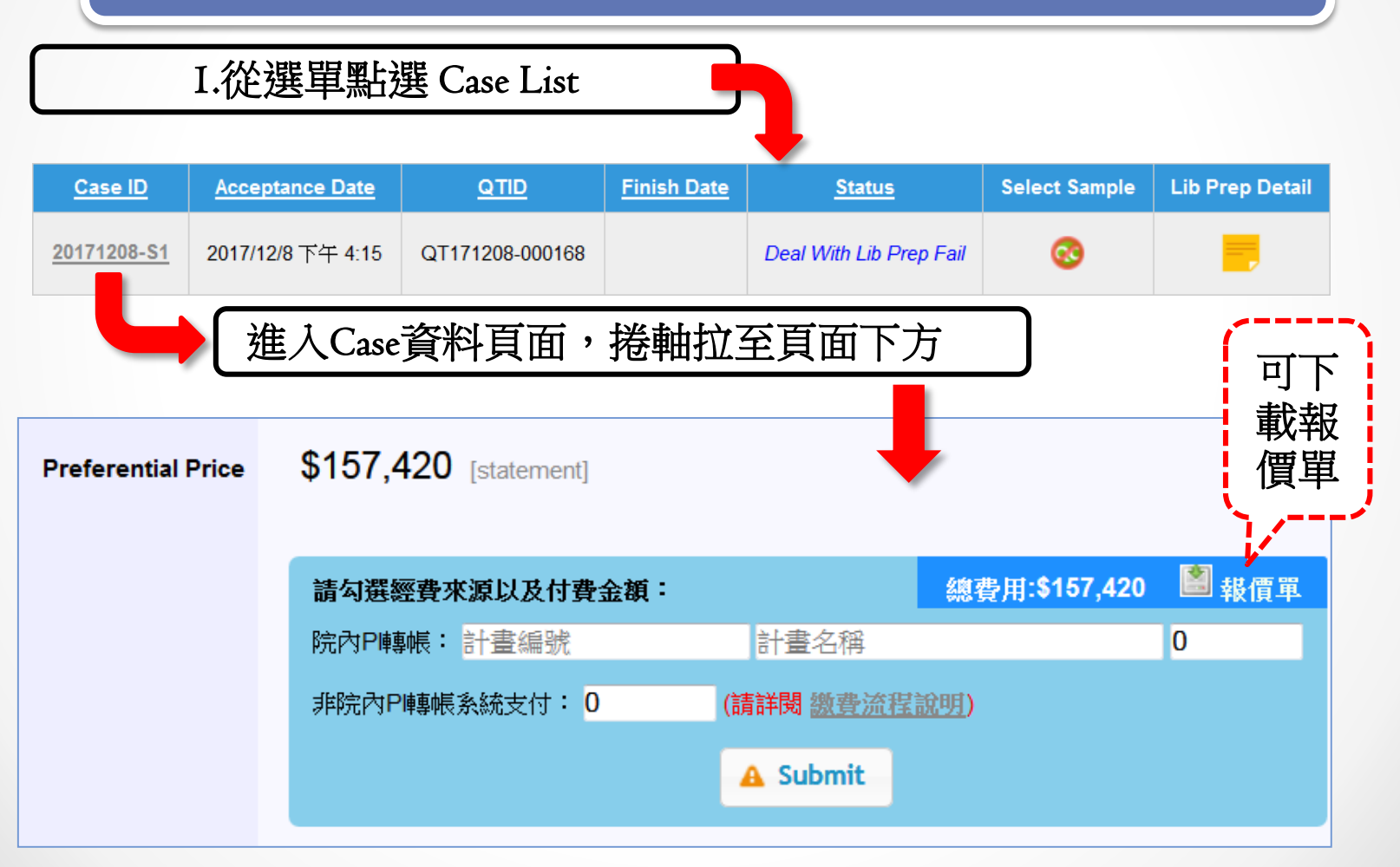